doi: 10.3969/j.issn.1006-1576.2011.08.014

# 企业信息门户单点登录和信息集成

董新风  $1,2$ , 李保国  $2$ 

(1. 沈阳理工大学,沈阳 110168;2. 西安北方光电科技防务有限公司,西安 710043)

摘要:针对企业用户登录不同应用系统时操作处理不便的问题,介绍了一种基于统一认证、单点登录和信息集 成的企业信息门户的设计方法。经过企业信息门户的统一用户认证和 SSO 登录后,通过基于用户映射的认证方式, 在不同登录方式的应用系统中实现了单点登录。并利用 Ajax 技术、Web 动态语言技术实现了跨域和非跨域的信息集 成。在北方光电公司的系统中应用结果表明:该方案能实现多系统的单点登录和跨域信息集成与整合,大大提高操 作的方便性。

关键词:企业信息门户;统一认证;单点登录;信息集成;Ajax;用户映射 中图分类号: TP393.02 文献标志码: A

# Single Sign On and Information Integration of Enterprise Information Portal

Dong Xinfeng<sup>1,2</sup>, Li Baoguo<sup>2</sup>

(1. Shenyang Ligong University, Shenyang 110168, China;

2. Xi'an North Opto-Electronic Science & Technology Defence Co., Ltd., Xi'an 710043, China)

Abstract: Log in various applications for business users deal with the inconvenience of operating system problems, a novel based on a unified authentication, single sign-on and integration of information enterprise information portal design. After the unified enterprise information portal user authentication and single sign on (SSO) login, map-based user authentication, application in different login system to achieve a single sign. The use of Ajax technology and Web technology achieve cross-domain dynamic languages and non-cross-domain information integration. The application system of north opto-electronic Co., Ltd. shows that the scheme can realize multi-system and cross-domain single sign information integration and integration, greatly improving the convenience of operation.

Keywords: enterprise information portal; unified authentication; SSO; information integration; Ajax; user mapping

# 0 引言

 $\overline{a}$ 

现代企业内部建立很多应用系统,如电子邮件、 办公 OA、ERP、PDM、档案系统等。这些系统往 往有着独立的用户认证模块和机制,用户需要分别 登录每一个系统。且用户要处理的业务信息分散在 各应用系统中,需要来回切换系统才能进行查阅和 办理,给用户的使用造成诸多不便。目前,基于单 点登录(single sign on,SSO)和信息集成的企业信息 门户(enterprise information portal,EIP)成为最终解 决方案。用户只需登录一次信息门户,就能自动完 成对各个应用系统的单点登录,而且该用户在各应 用系统中的待处理事务和所关注的信,用户可以直 观地看到需要处理的全部信息,并根据事务的轻重 缓急直接进行处理。

要建立一个这样的企业信息门户,需要解决 2 个关键问题:一是实现单点登陆;二是实现信息集 成。目前有很多企业信息门户的实现方案,其中常 见 的 单 点 登 录 认 证 机 制 有 : Kerberos 、 PKI 、 KryptoKnight 等,常用的技术有:Web Service、 Cookie 等。在单点登录系统的实现过程中,往往会 碰到如下问题:1) 企业现有的各个应用系统间相互 独立或者通信状况混乱, 对外接口也不同, 给应用 系统的集成带来了极大困难;2) 同一个用户,拥有 多个应用系统的访问帐号,使用户信息难以统一管 理;3) Cookie 不能跨域的限制也使实现各个应用系 统之间 Cookie 共享成为一个难题。信息集成是在实 现 SSO 的前提条件下进行的,主要的问题是访问权 限和跨域信息集成问题。目前,大多数门户系统仅 仅实现了单点登录,对于信息集成仅仅做到对公用 信息的集成。因此,笔者介绍了基于 Ajax 和 Web 应用原理,绕过 Cookie 跨域的限制,采用用户映射 机制设计的单点登录和对跨域信息集成的方案,以 解决上述问题。

## 1 设计方案

企业信息门户主要包含统一认证、单点登录和 信息集成 3 部分。统一认证系统主要功能是:用户 访问 EIP,首先要进行系统登录,统一认证系统根 据用户提供的登录信息,进行身份验证,如果通过 验证,返回给用户一个认证的 EIP 凭据;然后系统 对通过认证的 EIP 用户进行单点登录操作。单点登

收稿日期:2011-05-16;修回日期:2011-06-07

作者简介:董新风(1976—),男,陕西人,硕士研究生,工程师,从事决策支持应用研究。

录的主要功能是:根据门户系统用户映射表中维护 的 EIP 用户在各应用系统的用户名及密码,自动在 系统底层完成对各应用系统的登录,由各应用系统 分别进行授权并向客户端浏览器发送允许票据 Cookie。信息集成部分的主要功能是:将用户在各 应用系统中的待处理事务和用户所关注的公共或私 有的信息经过提取和格式化处理后,集中显示在用 户的门户页面上,提供给用户进行快速查阅和办理。 上述过程对用户是透明的,用户看到的是登录了企 业信息门户,自己在各系统中需要办理和关注的信 息便集中显示在门户页面中了。整个企业门户系统 的结构如图 1。

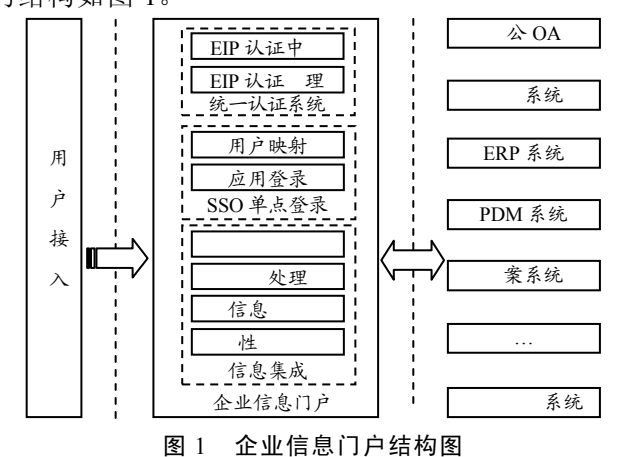

#### 1.1 统一认证

统一认证中心提供系统的认证服务和用户管 理,但并不包括集中的授权和会话的管理,授权和 会话的管理依赖于各应用系统本身。其主要功能是: 向所有应用系统提供认证服务和入口,提供用户调 用接口和用户基本信息服务,同时提供对认证系统 管理功能。EIP 认证中心的用户包含全部应用系统 的用户,是所有应用系统用户的并集。每个应用系 统的登录认证机制可能各不相同,要根据具体情况 而定。对于已经上线运行的应用系统,由于这些系 统往往有着独立的认证机制,而且有很多业务流程 涉及到用户信息,单点登录的实现应尽量不影响这 些应用系统的原认证模块;对于新的应用系统,则 可以完全由信息门户来接管用户身份的认证。总的 来说,在信息门户中,单点登录只负责决定用户能 否进入某个应用系统,而用户对应用系统资源的访 问权限则由各应用系统独立控制。

#### 1.2 单点登录

用户登录信息门户经过统一认证中心认证通过 后,系统就进行 SSO 单点登录。SSO 模块包含用户 映射和单点登录 2 部分。

#### 1.2.1 用户映射

将用户在各应用系统的用户名和密码经过加密 后保存在 EIP 系统用户映射表中,如表 1。该部分 包含一个应用系统注册模块和一个应用用户注册模 块。对于加入单点登录的每一个应用系统,系统管 理员会为其注册一个全局唯一的应用 ID 并设置对 应的认证接口,然后初始化用户映射表。初始化的 主要工作是导入各应用系统与认证相关的主要信息 (如用户名、密码等),并与 EIP 用户 ID、应用 ID 进行关联,以后新增的用户可以通过用户注册模块 进行注册。

表 1 用户映射表

| EIP 用户 ID   | 应用 ID  | 用户          |           |                |
|-------------|--------|-------------|-----------|----------------|
| dongxinfeng | OA 系统  | $dx$ feng   | ******    | 90ac7cd9ad2d0e |
| dongxinfeng | 系统     | dx f        | ********* | null           |
| dongxinfeng | ERP 系统 | dongxf      | *****     | 23e3a76cd8a0ea |
| dongxinfeng | PDM 系统 | xinfengdong | *******   | null           |
| dongxinfeng | 案系统    | dx f        | ********  | null           |

## 1.2.2 Form 表单的单点登录

这种登录机制是针对那些基于浏览器的 Form 表单方式的 Web 应用系统设计的,不需要对应用系 统的原有认证模块作任何修改。在用户通过 EIP 认 证中心登录认证通过后,系统根据用户映射表中对 应的应用 ID、用户名和密码,自动向用户浏览器生 成 Ajax 程序代码, 在客户端由 Ajax 通过底层模拟 form 表单向应用系统登录模块提交登录请求,应用 系统登录模块根据提交的用户名和密码进行登录校 验,若用户名和密码正确,返回登录成功的信息包, 并向客户端浏览器写入允许票据 Cookie,建立会话; 否则返回登录失败的信息包。Ajax 程序根据返回信 息包中的 URL 或 Html 信息判断是否登录成功。

### 1.2.3 非 Form 表单的单点登录

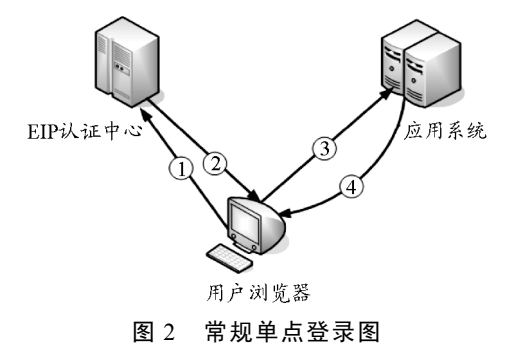

这种登录方式如 Domino 应用系统、ftp 应用等 比较常见,它没有 form 登录页面,不能运用模拟表 单提交的方式登录。因此,需要运用 Xmlhttp 模拟 浏览器提交访问请求,通过 Xmlhttp.Open 携带用户

名和密码向目标应用系统发送访问请求,并通过 Xmlhttp.Status 来获得返回状态,如果状态等于 200, 表示用户名和密码正确,登录成功,应用系统会向 客户端浏览器写入允许票据 Cookie,建立会话。以 上 2 种登录均属于常规单点登录, 如图 2。

1.2.4 对单点登录的改造

对某些应用安全性要求比较高,不希望用户帐 号密码在外部服务器上存放或在网络上传输,要实 现这些应用的单点登录,可以对应用系统的认证模 块进行少量改造。使应用系统能够访问认证中心用 户密钥来验证用户真实身份,以此作为安全凭证为 用户授权访问系统资源。

具体过程是: 1) 用户登录信息门户, 由 EIP 认 证中心随机生成 32 位的一次性密钥,并保存在数据 库映射表中;2) 系统携带该密钥向应用系统改造过 的认证模块发送登录请求;3) 应用系统认证模块接 收用户密钥后连接 EIP 系统数据库与映射表中存储 的用户密钥进行核对,如果密钥正确,则表明该用 户是登录 EIP 成功的合法用户;4) 清除映射表中该 用户的密钥,应用系统开始进行授权,向用户客户 端浏览器生成允许票据 Cookie,建立会话。改造后 的单点登录如图 3。

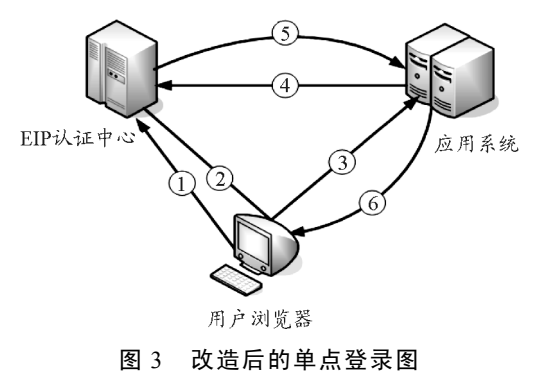

1.2.5 单点登录注销

由于实现单点登录的系统比较多并且登录方式 多样,有基于 Form 认证的应用系统、也有基于非 Form 认证的应用系统等,为了便于企业信息门户的 快速部署和实现及简化操作起见,笔者建议对各应 用系统不做逐一注销,用户只需关闭全部浏览器窗 口即可完成所有应用系统的注销。

## 1.3 信息集成

信息集成主要包含对各应用系统的公共信息和 个人待办事务、待审批流程、邮件、消息等私有信 息的集成。公共信息是与用户无关联性的、允许所 有用户浏览的公共性信息,而待办事务、待审批流 程、邮件、消息等属于用户私有信息,与用户有关 联性。信息集成一般有 2 种方式: 第 1 种是数据库 级集成,就是通过门户服务器端直接访问应用系统 的数据库来获取需要集成的数据,这种方式的优点 是不受用户客户端浏览器环境的限制,但缺点是需 要单独开发业务处理逻辑,而且门户服务器直接操 作应用系统的数据库,存在很大的安全风险:第 2 种方法是应用级集成,就是通过调用应用系统已有 模块功能进行信息集成,这种方式的最大优点是不 需要开发业务逻辑,直接利用应用系统的功能模块, 且不直接访问应用系统的数据库,不存在安全性问 题。缺点就是此方式需要先实现单点登录,若解决 了单点登录的问题,信息的集成就能够快速实现。 根据前文单点登录结论,笔者采取第 2 种信息集成 方式即应用级集成,来实现信息的集成。

企业中各应用系统的访问域名各不相同,有些 还是通过 IP 地址或端口号来访问。因此,信息集成 一般都存在跨域的集成问题。对于跨域信息集成的 问题可以通过 2 种方式解决:一是对于公共类信息 的集成,可以是动态程序语言(如 java、.net 等)通 过服务器端进行数据集成;二是对于用户私有类信 息,因为需要用户会话票据才能访问,因此需要使 用 Ajax 通过客户端进行信息集成。具体实现的过程 是: 根据集成的业务需要, 使用 java 等动态 Web 技术或 Ajax 技术为每个应用系统开发出多个 webapp 模块,将这些模块集成在信息门户中,分别 用来提取用户的待办事务、邮件、订单等私有信息 和用户关注的公共资讯类信息。用户可根据自己在 信息门户中的角色权限进行个性化定制,选择不同 的 webapp 模块,将自己需要的或关注的信息集中 显示在信息门户中,方便自己进行查阅和直接办理。

#### 2 系统实现

根据上述设计方案,笔者通过 Tomcat6.0 + JSP + Mysql5.1 对内部 Domino 的 OA 系统、邮件系统、 Oracle 的 ERP 系统、PDM 系统、档案系统等描述 实现过程。

#### 2.1 准备工作

搭建 Tomcat 的 Web 服务器和 Mysql 数据库, 创建 EIP 用户表 EIPUser 和用户在各应用系统的映 射表 UserMap, 并初始化用户数据, 将用户在各应 用系统中的用户名和密码导入到映射表中。

## 2.2 SSO 的实现

编写 Ajax 的客户端单点登录函数 SSOLogin, JSP 程序根据 EIP 用户 ID 从映射表中取出该用户的

全 部 记 录 , 将 应 用 ID、 用 户 名 和 密 码 传 递 给 SSOLogin 函数,并向客户端浏览器生成 Ajax 代码, 由客户端执行该代码。以下是其中实现 SSOLogin 的部分代码: function SSOLogin(app,user,password){  $1/2$ 登录各应用系统,成功返回 true,否则返回 false  $1/2$ //app 是应用系统标识 ID。如 oa erp pdm bbs 等 // //user, password 是用户在应用系统的用户和密码// switch (app){ case "oa": //非 form 表单单点登录 requrl="http://oa.abc.com"; //目标应用地址 xmlHttp.open("GET", appurl, false, user, password); //向目标应用发送用户名和密码 xmlHttp.send(); //发送请求 if(xmlHttp.status==200) //判断返回状态 return(true); //登录成功 else return(false); //登录失败 break; case "erp": //form 表单单点登录 requrl="http://erp.abc.com/login.jsp?u="+user+" &p="+password; xmlHttp.open("GET", appurl, false); xmlHttp.send(); var rtxt=xmlHttp.responseText; //接收返回内容 if(rtxt.search("<!--OK-->")!=-1) //判断返回内容中 是否是登录成功页面 return(true); //登录成功 else return(false); //登录失败 break; } }

2.3 信息集成的实现

在实现 SSO 登录后,由于各应用系统已经向用 户的客户端浏览器写入允许票据 Cookie,用户再次 访问这些应用系统时,就不会弹出用户名密码了。 因此, 针对要集成的各应用系统, 开发不同的 webapp 应用包,并将其添加在用户的信息门户中。 用户的浏览器通过执行这些应用包程序就可以提取 出相应的信息,经格式化后显示在信息门户页面的 指定区域。另外,信息门户支持用户个性化设置功 能,用户可以根据系统权限自由选择 webapp 应用 包,按照自己的需要定制要集成的内容。其中的一 个应用包的部分代码为:

#### function webapp $()$

//集成办公 OA 公文信息,提取需要的数据 //

var str,infourl

 infourl="http://oa.abc.com/info.nsf/msg?OpenView &Start=1&Count=5&end" //要提取内容的 url 地址

xmlhttp.open("GET",infourl,false)

xmlhttp.send() //发送请求

str=xmlhttp.ResponseText

str=str.substring(str.indexOf('<!--Start-->'),

```
str.indexOf('<!--End-->')) //截取有用的数据部分
document.write(str)
```
}

如图 4,该方案已在北方光电公司企业信息门 户中被成功应用。该信息门户实现对企业内部办公 OA、ERP、PDM、档案等应用系统单点登录,并将 当前用户在各系统中的待办事务及邮件、公告公文、 资讯等信息分类显示在门户中。

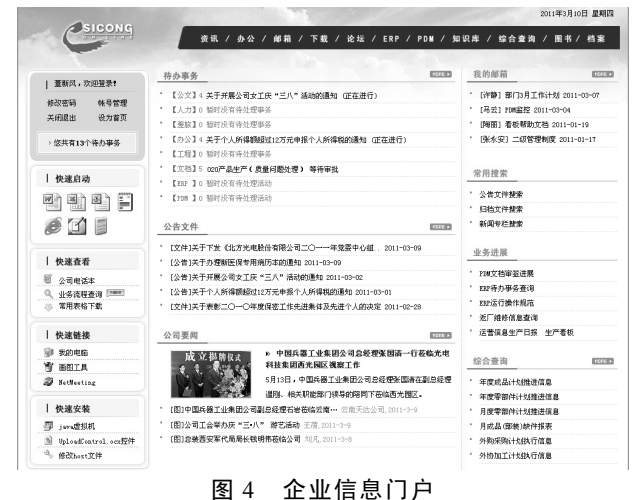

#### 3 结束语

该方案不需对应用系统做任何改造或只做少量 改造,即可实现对不同登录方式的应用系统的单点 登录及信息集成。该方案对于快速实现多系统单点 登录与信息集成,整合企业资源、建立企业信息门 户系统有一定的参考价值。

#### 参考文献:

[1] The Open Group Single Sign-On [EB/OL] [2008-07-21]. http://www.opengroup.org/security/sso/

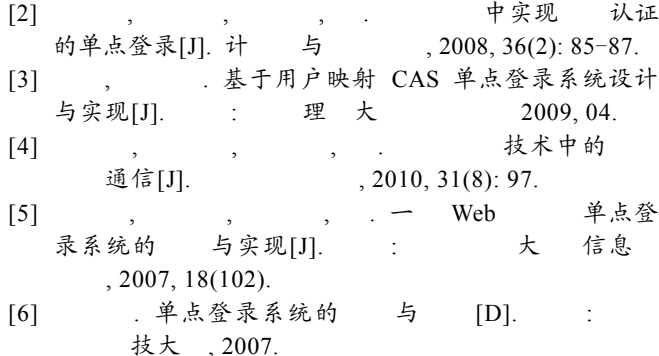